### Better Service With Some Simple Solutions Using Office365

Greg Russell

The John Carroll School

#### Disclaimers

- Your results may vary.
- Some solutions are easy, some require a little effort.
- We are a single-site private school.
- Our systems are cloud-based.
- We have been a 1-1 school for 10 years.
- Some solutions were created with the previous version of SharePoint in O365 and also may have used SharePoint Designer and InfoPath.
- Permissions and workgrounds
- Everything doesn't work perfectly all the time.

### Senior Project sites – wish list

- wanted template-based sites for students' ease of use
- Sites easy to find for the teacher
- Able to have docs, multimedia, etc

### Senior Project sites – history

- Started with Microsoft small business sites back in the LiveEDU days
- Investigated a number of the free sites no school-created template option
- Google sites met most of our needs but had some issues
- this year offered alt site that did not have a school-created template, some students returned to SharePoint

### Senior Project sites – how we do it

- Created a SharePoint site with pages required by Senior Project Coordinator
- Meet each year to update template as needed
- Created a main site where students create individual sites and adjust permissions for their own site
- Students customize site and use it to display progress of their senior project
- Senior project coordinator uses a separate SharePoint site to organize/coordinate the senior project items (project lists, student photos, other info)

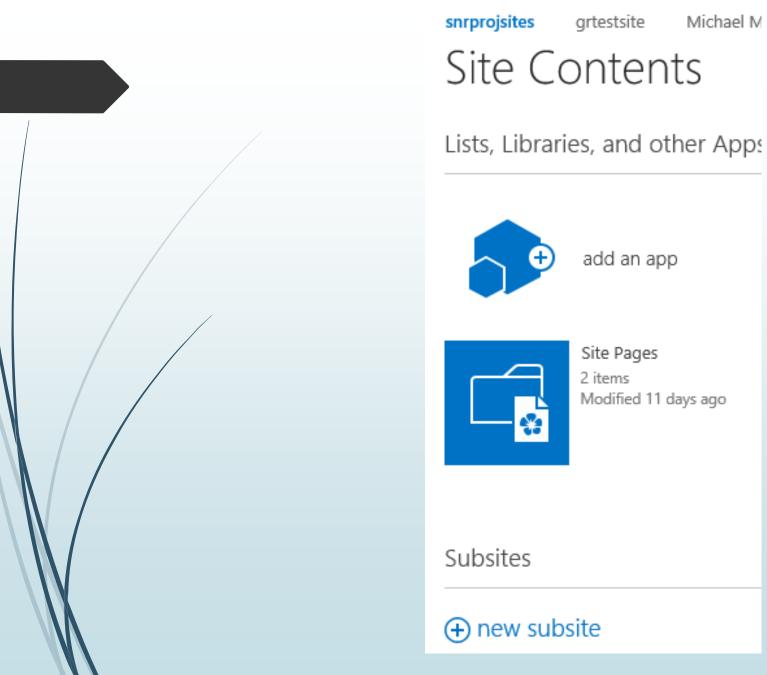

Michael M

#### Site Contents New SharePoint Site

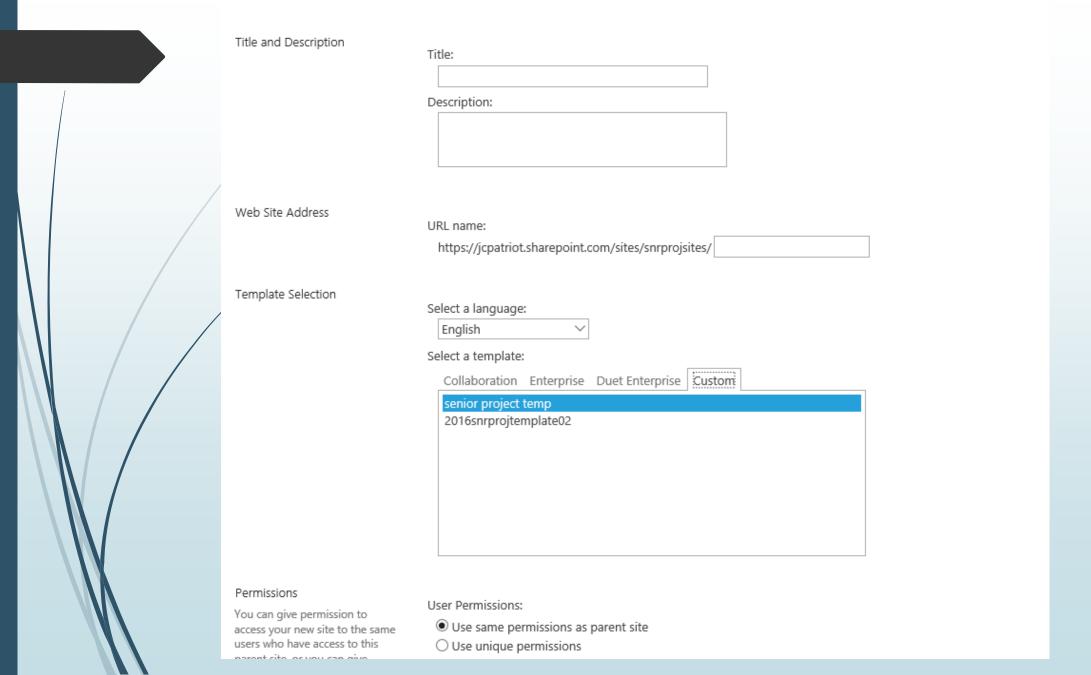

# International students and host families — in the past

- Potential host families email family descriptions, photos, etc. to the international student coordinator (ISC)
- ISC would compile and send host families' info to international students for students to select host family
- Cumbersome to organize and difficult to manage which host families were available as students selected families

## International students and host families – how we do it now

- Potential host families complete a SharePoint form that includes a space to upload photos
- International student coordinator makes potential host family info available to students after host family info is verified
- International students can browse family info and photos in one list without having to manage attachments etc.
- Potential host families see only their own record
- Students have read-only access
- Usernames and passwords issued by the student coordinator
- Data is more consistent using menus and lists

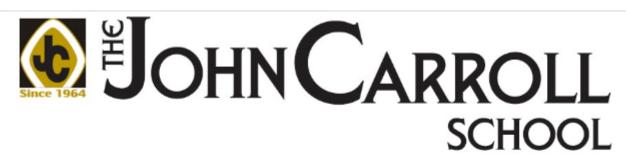

| Host First Name                | *        |
|--------------------------------|----------|
| Host Last Name                 | *        |
| Host Date of Birth             | *        |
| Host Cell Phone Number         | *        |
| Host Email Address             | *        |
| Host Skype ID                  |          |
| Host Occupation                | *        |
| Host Educational<br>Background | *        |
| Host Street Address            | *        |
| Host City                      | *        |
| Host State                     | *        |
| Host Zip                       | *        |
| Host Home Phone<br>Number      | *        |
| Host Family Type               | Select ~ |
| Home Type                      | Select ~ |
| Number bedrooms                | *~       |
|                                |          |

#### Board minutes – in the past

- Board minutes were sent as attachments usually PDF or Word doc
- Some board members reported attachments were blocked or message was not received
- Problem was usually board member's mail server limited attachment size
- In some cases, multiple messages were sent requiring attachments to be divided creating extra work

#### Board minutes – how we do it now

- President's assistant creates a folder in OneDrive
- Uploads the minutes file to the folder
- Creates a link to the file and sends only the link to board members
- Link can provide edit or view only permissions and may or may not require a login

|   |                | Email attachments    | Share           | JC |
|---|----------------|----------------------|-----------------|----|
|   |                | Email attachments 1  | Get a link      | JC |
|   |                | JCDocs               |                 | JC |
|   | g <sup>R</sup> | nealashare           | Download        | JC |
|   | я <sup>я</sup> | Shared with Everyone | Delete          | JC |
|   | x <sup>8</sup> | sharewithoutside     | Move to         | JC |
|   | я <sup>я</sup> | St. Stephen Church   | Copy to         | JC |
|   |                | Surveys              | Rename          | JC |
|   |                | techcommittee        | Version History | JC |
| • | X              | Book.xlsx            | Details         | JC |
|   | X.             | Book1.xlsx           | ••• February 18 | JC |

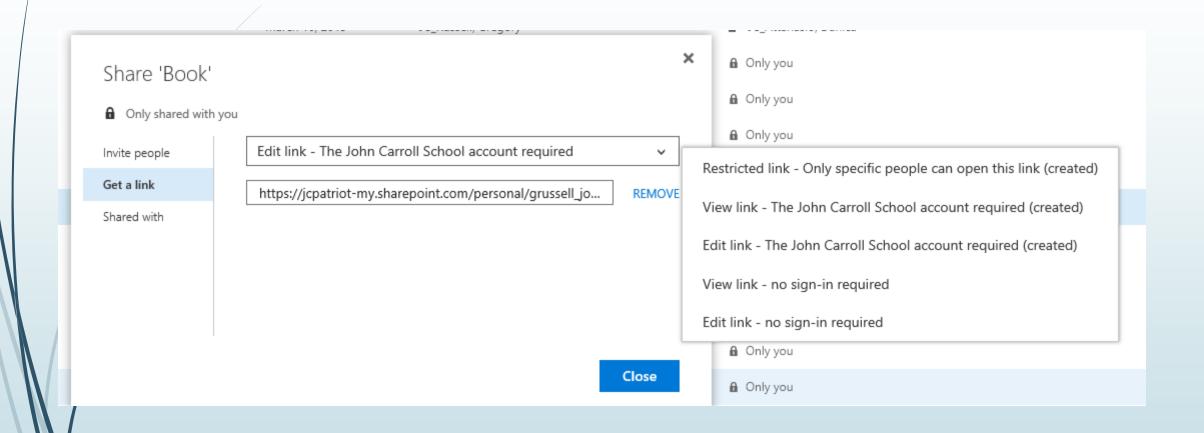

### Tech staff notebook – in the past

- ► File cabinet or shelves with folders or binders
- One place often not where you need it
- Word or Excel is better option

#### Tech staff notebook – how we do it

- OneNote (I've loved it since 2003)
- It's the TrapperKeeper you wish you had in high school with the benefits of being digital
- We created a OneNote notebook that is stored on our tech staff SharePoint site
- Sections for servers, software, printers, etc
- Available on virtually any device, (highly recommend the phone app)
- Also have a document library on the tech staff SharePoint site for use as needed

# Employee Access to handbook and other forms – in the past

- Started converting paper forms to PDF, Word docs, etc. several years ago
- Stored on an onsite file server accessible by employees
- New employees could not access employee handbook unless they were onsite with school login
- Faculty could not access field trip and other forms when offsite

## Employee Access to handbook and other forms – how we do it now

- Created a SharePoint site document library
- New employees can access handbook and other forms as soon as hiring process is complete and email address is issued – no need to be onsite
- Field trip and other forms available to employees from virtually any device
- Permissions can be tailored to allow access, read-only etc.

# Employee and Student backups – in the past

- Individual network folders were configured for every employee
- Individual network folders were configured for every student a few years prior to starting our 1-1 program (approx. 2003) and students were issued individual logins
- 1-1 orientation included strong emphasis on backups
- Most students do not use network folders (though some started after the computer failed the first time)

## Employee and Student backups – how we do it now

- Individual network folders are configured for new employees if they want one
- Individual network folders are still configured for every student. They are mainly used to transfer files between lab computers and student's laptop.
- 1-1 orientation includes strong emphasis on backups
- Instruct student how to sync OneDrive to student's computer
- Show students how they can access OneDrive from smart phone or home computers
- Requires OneDrive for Business app. There are versions for PC, Mac, iPhone.

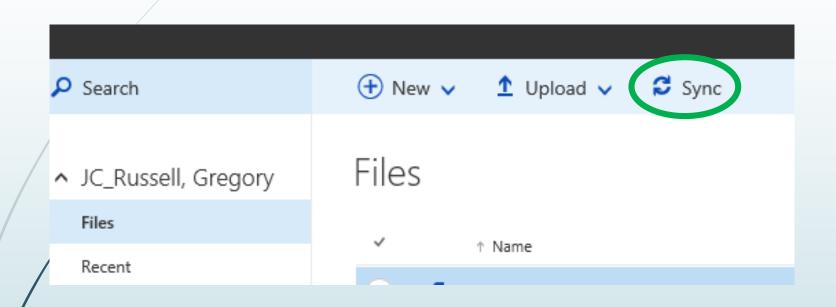

### Service Hours – in the past

- Students picked up a form in the Outreach office
- Completed form by hand, had service supervisor sign, and returned form.
   Hopefully it was legible
- Service coordinator entered data into Excel (early days of 2000s) or Access
- Service hour totals for student were posted on report card

#### Service Hours – how we do it now

- Students partially completed a SharePoint form with name, location, dates of service
- SharePoint emailed form to student to print to get supervisor signature
- Student returned to SharePoint form to enter hours of service and complete reflection questions
- Students see only their own entries
- We've recently stopped using this.

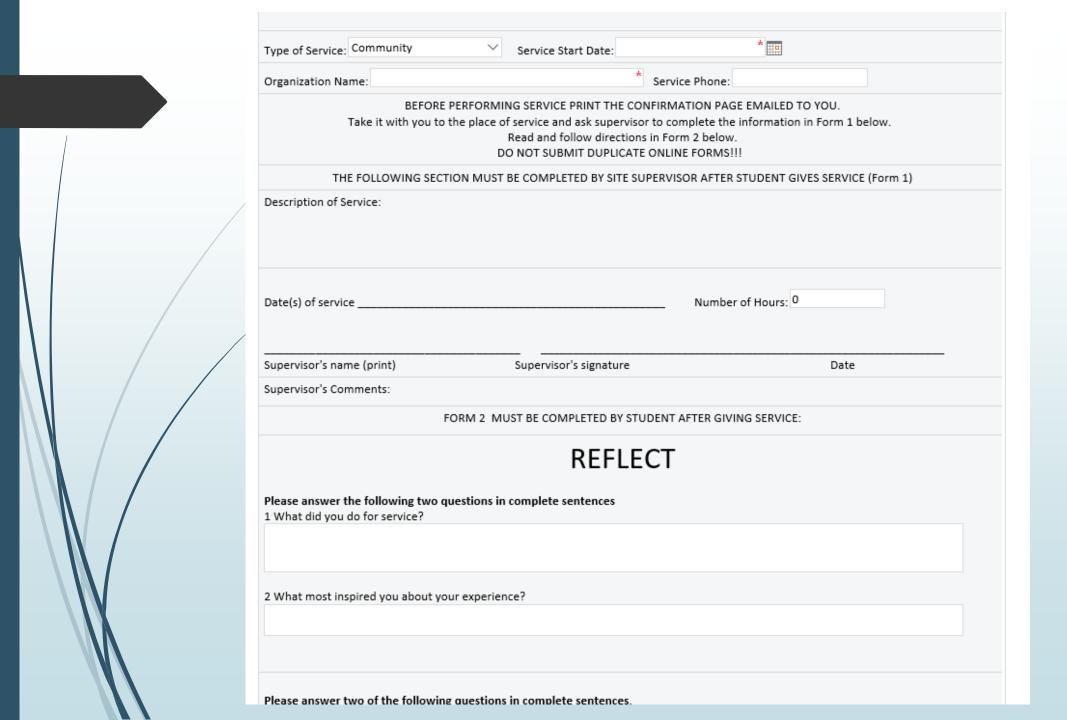

#### Future Plans

- Promote the Class Notebook
- Sync O365 Azure to local server
- Intune
- Security and Compliance

### Thank you

- Greg Russell
- grussell@johncarroll.org